# **Besonderheiten: GMail 'Google Mail' | Lösung, E-Mail Schnittstelle**

### Problemstellung

Wenn das Versenden von E-Mails aus AMPAREX heraus nicht funktioniert, kann dies verschiedene Ursachen haben bzw. wird eine Fehlermeldung angezeigt, wenn eine E-Mail versendet wird: **AMPAREX**  $\times$ Es ist ein Fehler beim Versenden der E-Mail aufgetreten. Bitte prüfen Sie ihre E-Mail-Einstellungen. Fehler beim E-Mail Versand: Can't send command to SMTP host Connection closed by remote host  $\overline{\text{OK}}$ **Standardport 587 mit Auswahl TLS, Problem veraltete Anleitungen der Mailprovider** Δ In den Anleitungen der Provider für den Versand von SMTP-Nachrichten sind häufig nicht mehr aktuelle Angaben zur Verschlüsselung und zum Port zu finden. Testen Sie daher immer zuerst mit der Verschlüsselungs-Einstellung '**TLS**' und dem Port '**587**'. Λ **Office365, SMTP-Versand nur mit einem lizensierten Konto möglich** Bei der Nutzung von 'Office365' ist der SMTP-Versand nur mit einem lizenzierten Benutzerkonto möglich. Wird ein sogenanntes 'Freigabekonto' (nicht vollständig lizenziert) verwendet, tritt ein Authentifizierungsfehler auf, obwohl die Kombination aus Benutzer und Passwort korrekt übergeben wurde.

## Vorbereitung für die Analyse

Als Vorbereitung muss an dem Arbeitsplatz des betroffenen Rechners eine Einstellung in AMPAREX mit dem Schlüssel '**mail.debug**' und dem Wert '**true**' angelegt und dann der E-Mail-Versand gestartet werden.

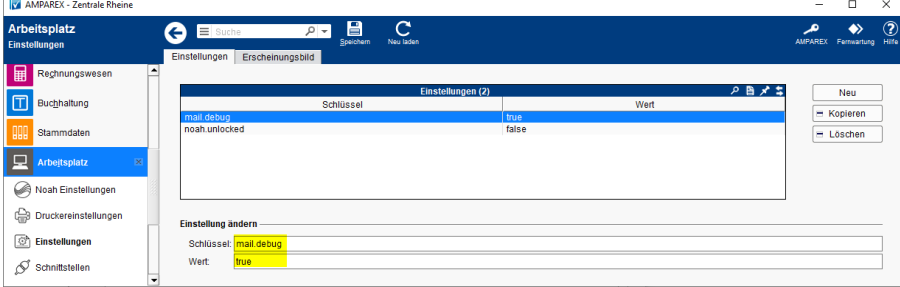

Für die Analyse selbst muss das komplette '**AxStarter-Log-Verzeichnis**' gepackt und mit dem AMPAREX-Ticket gesendet werden. Weitere Log-Ausgaben zum E-Mail-Versand finden Sie im AxStarter-Log unter '**C:\ProgramData\AMPAREX\axstarter\logs\axmain-out.log**'.

#### $\circ$ **Info** Die Einstellungen können nach der Prüfung beibehalten werden. Protokolliert werden nur die Log-Ausgaben des E-Mail-Versands. Es werden jedoch keine 'vertraulichen' Daten wie z.B. Passwörter gesammelt.

## Mögliche Gründe bzw. Ursachen

Wenn beim Versenden einer AMPAREX-E-Mail unter Windows die Fehlermeldung '**500 Syntax error, command unrecognized**' erscheint, enthält der Computername des Absenders Umlaute. Entfernen bzw. zu ersetzen sie diese (ä ae, ö oe, ü ue). Ursache ist ein Fehler in Windows bei der Übergabe des Rechnernamens des Absenders an die '**Mail API**'. Umlaute sind darin nicht erlaubt. Korrekt wäre hier die IP-Adresse.

# **Besonderheiten: GMail 'Google Mail' | Lösung, E-Mail Schnittstelle**

Google Mail - Berechtigungsfehler auf smtp.gmail.com für xy@gmail.com

Beim Versenden einer (Test-Mail) tritt der Fehler '**de.mtf.impulse.fw.shared.service.ServiceException: Berechtigungsfehler auf smtp.gmail. com für xy@gmail.com**' auf. Dies kann daran liegen, dass in Ihrem Google-Konto die Anmeldung für '**unsichere Clients**' deaktiviert ist. Aus Sicht von Google ist der E-Mail-Client Thunderbird oder auch AMPAREX/Java 'unsicher', weshalb der Login von diesen Systemen standardmäßig abgelehnt wird, wenn die genannte Einstellung deaktiviert ist.

#### **Lösung, wenn Zwei-Faktor-Authentifizierung noch nicht aktiviert wurde:**

- 1. Anmelden im Web-Client in Google
- 2. Auswahl '**Mein Konto**'
- 3. Auswahl '**Sicherheit**'
- 4. Auswahl '**Apps mit Kontozugriff**' 5.

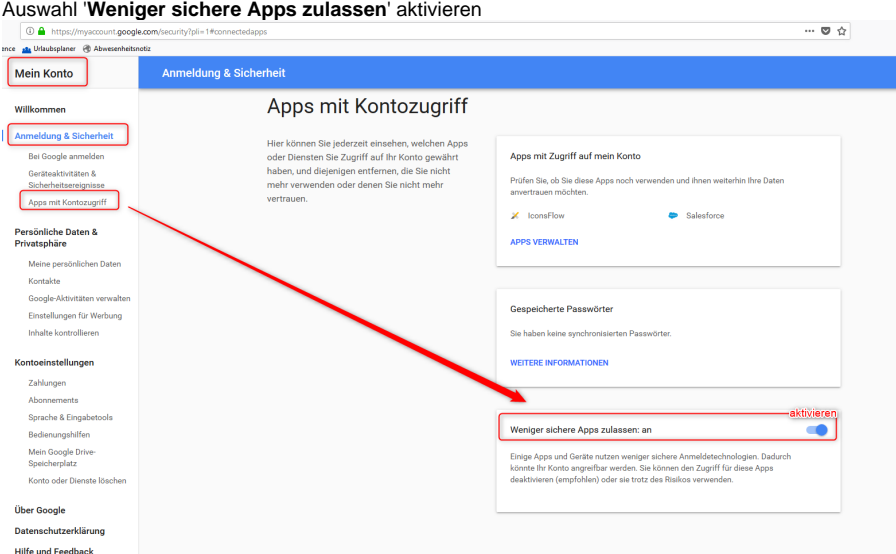

### **Lösung, wenn Zwei-Faktor-Authentifizierung aktiviert wurde (Meist):**

- 1. Anmelden im Web-Client in Google
- 2. Auswahl '**Mein Konto**'
- 3. Auswahl '**Sicherheit**'
- 4. '**Bestätigen in zwei Schritten**' (Zwei Faktor Authentifizierung) anklicken
- 5. Ganz unten unter '**App-Passwort**' ein Passwort erstellen, dass dann in der SMTP-Schnittstelle als Passwort genutzt wird

# **Besonderheiten: GMail 'Google Mail' | Lösung, E-Mail Schnittstelle**

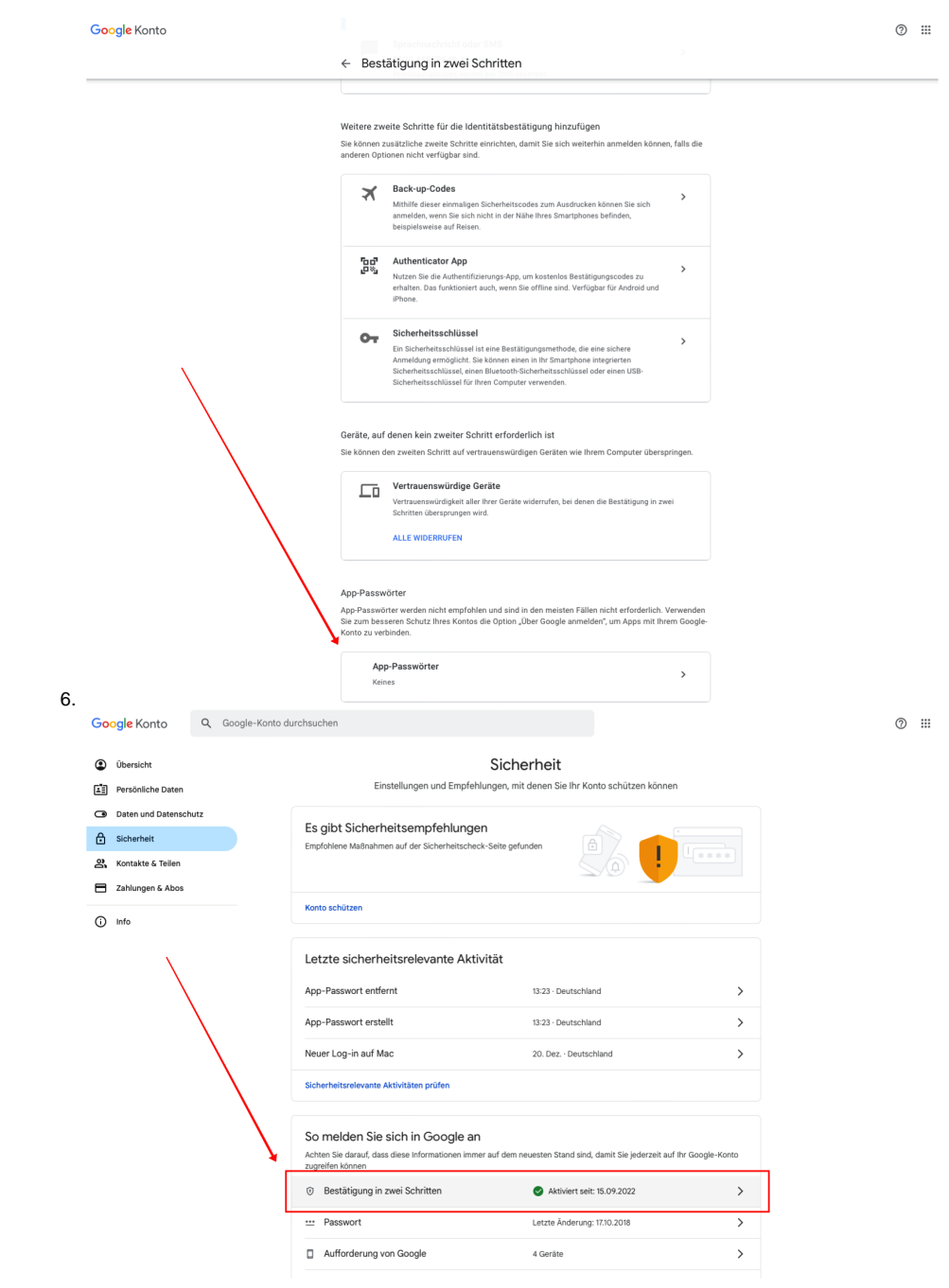